## System Tab

## *Creating and defining a System Tab*

Oftentimes and application contains multiple objects that aren't used on a regular basis. As you'll see in the next lesson, our Company Object will be touched very infrequently, thus we want to organize it as a submenu.

## **Creating the System Tab**

We want to create a tab to hold all sorts of support tables that are not necessarily needed on a daily basis. When you first create a new application, you will see the following screen:

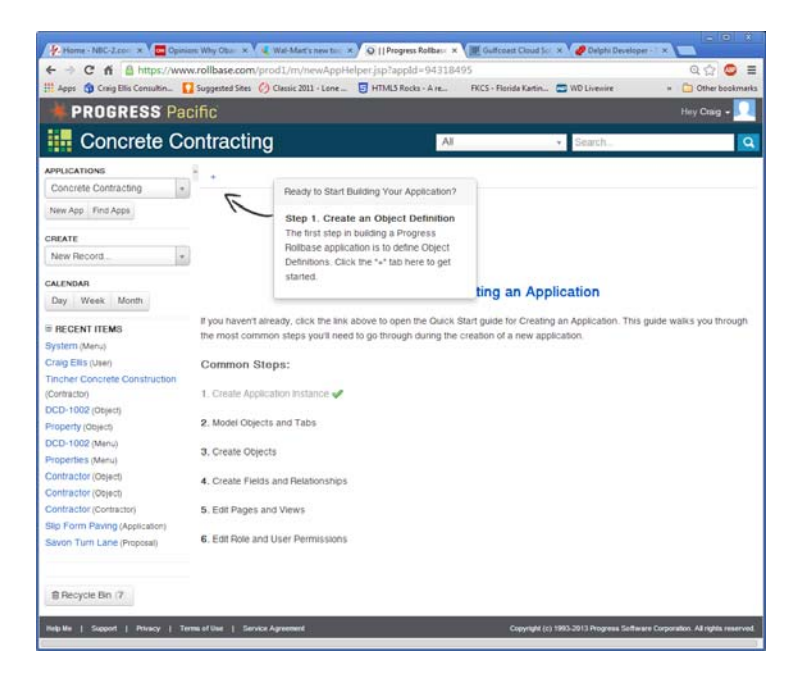

Click the + symbol and you'll see the following screen:

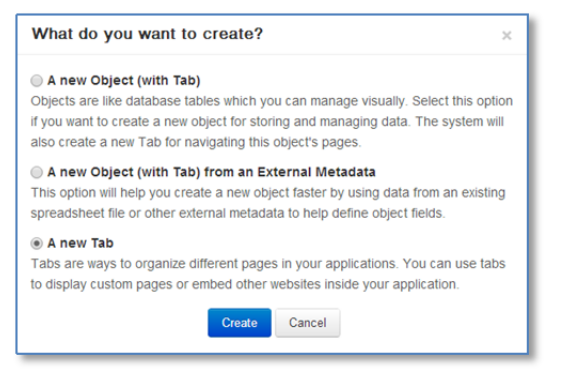

We will select the last option to create just a new tab.

We will name this tab "System" and give it a type of Generic. I don't want all roles to necessarily be able to maintain what's assigned to this tab. As you can see from below, I've made this available to only Administrators and Project Managers. I have included project managers, because many of the support tables, such as revenue codes will need to be maintained and this falls within their functionality.

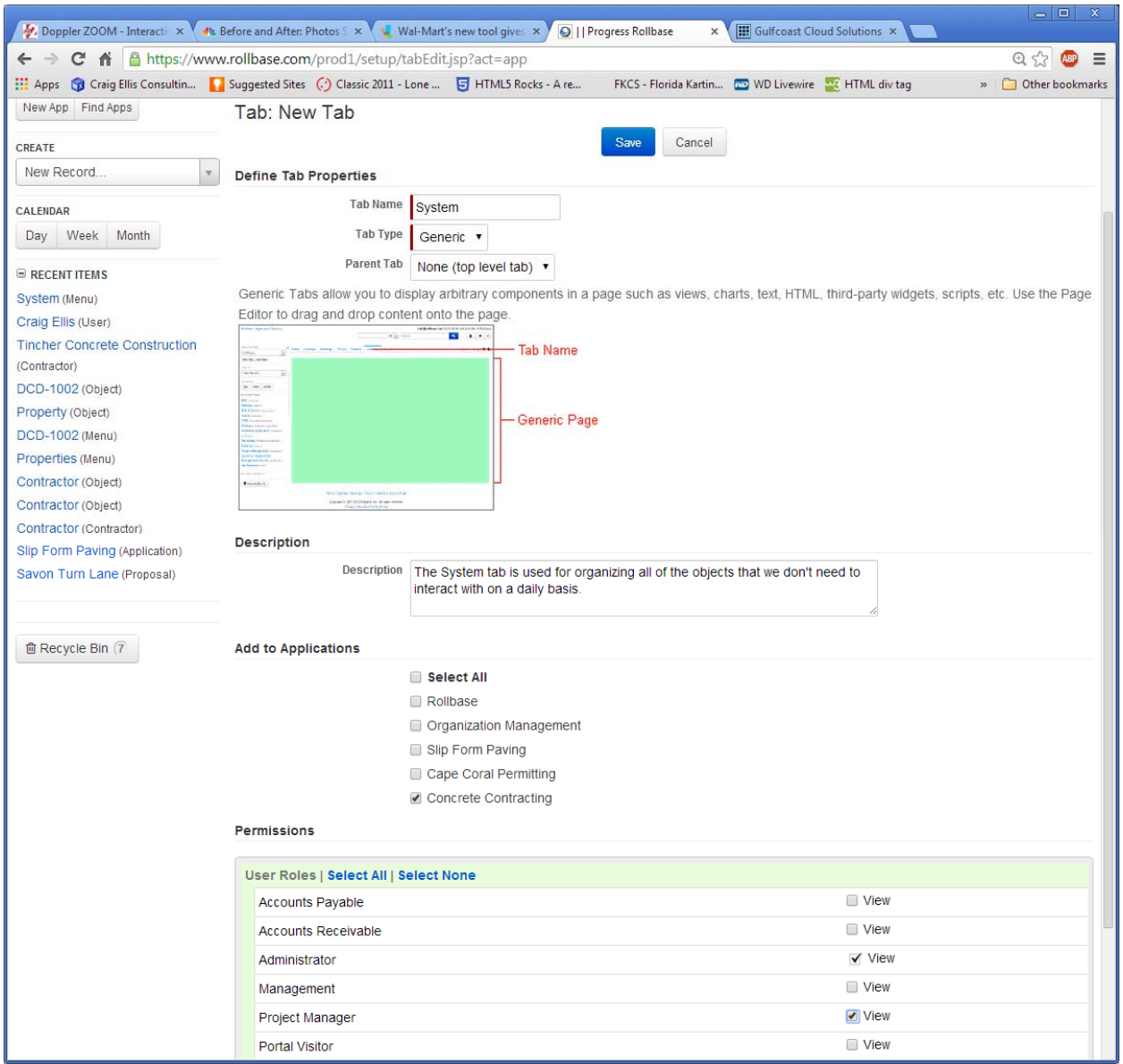

Once you have successfully saved this tab, you'll be returned back to the main screen of our application.